# HDMS Finding Aids

| EAD FINDING AIDS                                                    | 2  |
|---------------------------------------------------------------------|----|
| HTML FINDING AID                                                    | 3  |
| STEP 1: INPUT TITLE, CREATOR, COPYRIGHT, LANGUAGE AND URL DETAILS   | 4  |
| STEP 2: INPUT PUBLICATION DETAILS                                   | 4  |
| STEP 3: INPUT REPOSITORY INFORMATION                                | 6  |
| STEP 4: INPUT ABSTRACT, LANGUAGE OF MATERIAL AND LINK TO PROVENANCE | 6  |
| STEP 5: SELECT CONTENT OPTIONS                                      | 7  |
| STEP 6: HTML OPTIONS                                                | 8  |
| STEP 7: EAD OPTIONS                                                 | 10 |
| STEP 8: SPECIFY DIRECTORY, TYPE AND SPECIFY METADATA                | 11 |
| THINGS TO GET TOGETHER BEFORE FINDING AID CREATION                  | 12 |

The Heritage Documentation Management System, version 7.5 features a wizard to produce EAD and HTML finding aids for the records documented in the database.

# **EAD Finding Aids**

The HDMS Finding Aid wizard can produce an Encoded Archival Description (EAD) finding aid in either SGML or XML. For information about the mapping of HDMS fields to EAD tags see the document *HDMS Application Guidelines for EAD*. A report on the project to create an EAD finding aid generator for the HDMS is also available, see the document *REEA - HDMS EAD Report*.

The aim of the EAD generator for the HDMS is to provide a basic SGML or XML EAD finding aid. The SGML finding aid produced may be uploaded into an appropriate SGML viewer, and the XML finding aid can be viewed, via an XSL stylesheet in an XML enabled browser, i.e. Internet Explorer 5. Thus, not all fields in the HDMS are output to EAD, nor are all the possible mappings of HDMS fields to EAD used. The aim is to strike an appropriate balance, and produce a structured finding aid, that is not 'overloaded' with data, nor is 'too large' to be delivered over the web.

An XSL stylesheet for use with Internet Explorer 5 is provided, namely hdmsIE5.xsl in the ead/xml directory. The namespace that IE5 supports at the moment is <xsl:stylesheet xmlns:xsl="http://www.w3.org/TR/WD-xsl"> which is an earlier working draft of the currently accepted one <xsl:stylesheet xmlns:xsl="http://www.w3.org/1999/XSL/Transform">. Hence you will find that this stylesheet does not work with processing tools like James Clarke's vt.exe which are based on the later namespace. The stylesheet has also been designed to deal specifically with HDMS EAD output - it is not robust enough to deal with all possible EAD variations.

# **HTML Finding Aid**

The format of the HDMS HTML finding aid is illustrated at the right and consists of

*Home Page* - title page, table of contents (with links to all other pages), location of the records and contact information.

*How to Use this Guide* - structure of the guide and advice on how to browse and search.

About the Records - statistical information about the records for an overview of the size, extent, date range etc of the collection, scope and content note and processing information.

*Provenance* - summary provenance descriptions and full descriptions (if desired).

Series - summary series descriptions.

*Inventory Listing by Series* - the inventory for each series is listed on a separate page with a summary series description.

*Index* - a 'back of book' style index to the inventory listings (requires indexing terms to have been established and indexing profiles run).

Search - if your web setup allows search facility for the finding aid. Paste the search form into the search page template.

The pages are linked by previous, next and home buttons at the top of the page, with links to Home, Series, Provenance, Search (where

HDMS - Finding Aids

applicable) and Index (where applicable) at the bottom of each page.

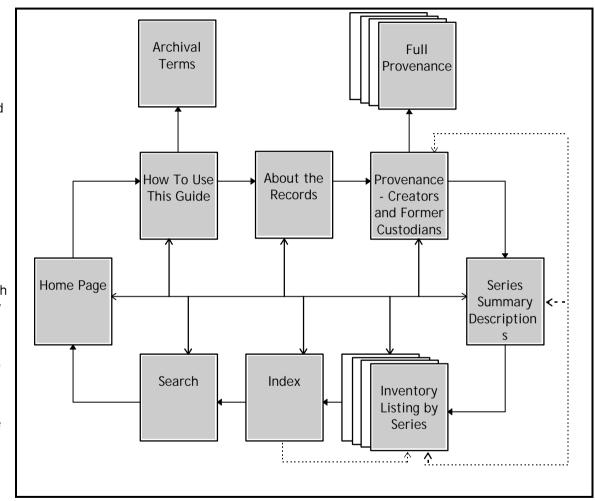

Last Modified: 21/09/00 15:01

# Step 1: Input Title, Creator, Copyright, Language and URL Details

This first step sets up the metadata and title information. It is used in the <eadheader> and <front matter> tags in the EAD finding aid and in the head and metadata tags of the HTML pages.

|       |                                                                                                    | HDMS Finding Aid Wizard                                                                                |
|-------|----------------------------------------------------------------------------------------------------|----------------------------------------------------------------------------------------------------|
| Title | Title of the finding aid, defaults to Orgid Guide to Records.                                                                                                    | Welcome to the HDMS Finding Aid Wizard.<br>This wizard guides you through a series of steps to specify |
|       | EAD - used in the <titleproper> tag</titleproper>                                                                                                    | the details for the production of an EAD SGML, EAD XML or<br>HTML finding aid.                         |
|       | <ul> <li>HTML - used in the <title> tag on all the pages. Also used in DC.Title metadata tag. Also displayed at the top of each page.&lt;/li&gt; &lt;/ul&gt;&lt;/td&gt;&lt;td&gt;1. Input Title, Creator, Copyright, Language and Url Details&lt;/td&gt;&lt;/tr&gt;&lt;tr&gt;&lt;td&gt;Creator&lt;/td&gt;&lt;td&gt;Organisation or person creating the finding aid.&lt;/td&gt;&lt;td&gt;Title Australian Rubber Research Academy Guide to Records&lt;/td&gt;&lt;/tr&gt;&lt;tr&gt;&lt;td&gt;&lt;/td&gt;&lt;td&gt;• EAD - used in &lt;author&gt; tag, i.e &lt;author&gt; Listed by FindingAid![Prepby] for&lt;/td&gt;&lt;td&gt;Creator Australian Science and Technology Heritage Centre&lt;/td&gt;&lt;/tr&gt;&lt;tr&gt;&lt;td&gt;&lt;/td&gt;&lt;td&gt;FindingAid![Creator]&lt;/author&gt;&lt;/td&gt;&lt;td&gt;Copyright Copyright of the Australian Science and Technology Heritage&lt;br&gt;Centre, The University of Melbourne&lt;/td&gt;&lt;/tr&gt;&lt;tr&gt;&lt;td&gt;&lt;/td&gt;&lt;td&gt;HTML - used in DC.Creator metadata tag.&lt;/td&gt;&lt;td&gt;Language English&lt;/td&gt;&lt;/tr&gt;&lt;tr&gt;&lt;td&gt;Copyright&lt;/td&gt;&lt;td&gt;Copyright statement for the finding aid.&lt;/td&gt;&lt;td&gt;URL http://www.arra.org.au/archives&lt;/td&gt;&lt;/tr&gt;&lt;tr&gt;&lt;td&gt;&lt;/td&gt;&lt;td&gt;• EAD - used in a  tag in the &lt;frontmatter&gt;&lt;titlepage&gt; tag&lt;/td&gt;&lt;td&gt;&lt;/td&gt;&lt;/tr&gt;&lt;tr&gt;&lt;td&gt;&lt;/td&gt;&lt;td&gt;• HTML - used for the DC.Rights metadata tag.&lt;/td&gt;&lt;td&gt;Cancel &lt;&lt;u&gt;B&lt;/u&gt;ack. &lt;u&gt;N&lt;/u&gt;ext&gt; &lt;u&gt;F&lt;/u&gt;inish&lt;/td&gt;&lt;/tr&gt;&lt;tr&gt;&lt;td&gt;anguage&lt;/td&gt;&lt;td&gt;Language of the Finding Aid itself.&lt;/td&gt;&lt;td&gt;&lt;/td&gt;&lt;/tr&gt;&lt;tr&gt;&lt;td&gt;&lt;/td&gt;&lt;td&gt;• EAD - used in a &lt;language&gt; tag of the &lt;frontmatter&gt;&lt;profiledesc&gt;&lt;language&gt; tag.&lt;/td&gt;&lt;td&gt;&lt;/td&gt;&lt;/tr&gt;&lt;tr&gt;&lt;td&gt;&lt;/td&gt;&lt;td&gt;HTML - used for the DC.Language metadata tag.&lt;/td&gt;&lt;td&gt;&lt;/td&gt;&lt;/tr&gt;&lt;tr&gt;&lt;td&gt;URL&lt;/td&gt;&lt;td&gt;The web directory of the finding aid. Note the filenames are added by the generator.&lt;/td&gt;&lt;td&gt;&lt;/td&gt;&lt;/tr&gt;&lt;tr&gt;&lt;td&gt;&lt;/td&gt;&lt;td&gt;HTML - Used in DC.Identifier tag.&lt;/td&gt;&lt;td&gt;&lt;/td&gt;&lt;/tr&gt;&lt;/tbody&gt;&lt;/table&gt;</title></li></ul> |                                                                                                    |

# **Step 2: Input Publication Details**

Publication details are used in the publication tags of EAD and in the footer at the bottom of each of the HTML pages. It covers information about when, where and by whom the finding aid is published, as well as when created and last modified.

Note that the URL/email fields are optional and that the links may be URLs, emails or relative references.

Supporters of the processing of the records and publication of the finding aids are recorded in the sponsors table. A sponsor sentence generated from this table is generated for the EAD and HTML finding aids, with links to their Web home pages if available.

| Published by     | The name (and link) to the home page of the publishers of the finding aid.                                                                     | <ul> <li>HDMS Finding Aid Wizard</li> <li>2. Input Publication details</li> </ul> |
|------------------|----------------------------------------------------------------------------------------------------|-----------------------------------------------------------------------------------|
|                  | • EAD - used in the <publisher> tag.</publisher>                                                                                               | Published by Australian Science and Technology Heritage Centre                    |
|                  | HTML - used in the DC.Publisher tag, displayed in the footer.                                                                                  | Home Page http://www.austehc.unimelb.edu.au/                                      |
| Published on     | The name (and link) to the home page of the site on which the finding aid is published.                                                        | Published on AustehcWeb<br>Home Page                                              |
|                  | HTML - displayed in the footer.                                                                                                    | Published Date May 1999 ISBN No<br>Prepared by Andrea Barnes and Joanne Evans     |
| Publication Date | Date of publication                                                                                                    | Email/URL                                                                         |
|                  | <ul> <li>EAD - used in <date> tag of <publicationstmt> and <titlepage></titlepage></publicationstmt></date></li> </ul>                         | Updated by Joanne Evans<br>Em ail/URL joanne.evans@asap.unimelb.edu.au            |
|                  | <ul> <li>HTML - displayed in the footer.</li> </ul>                                                                                            | Date Created Monday, 6 September 1999 Date Modified Saturday, 1 July 2000         |
| ISBN             | Any ISBN, ISSN or other publication code. Not used in the production of the finding aids at this stage.                                        | Cancel < <u>B</u> ack <u>N</u> ext> <u>E</u> inish                                |
| Prepared by      | The name (and URL/email) of the people who processed the records.                                                                              |                                                                                   |
|                  | <ul> <li>EAD - used in the <author> tag, i.e. <author> Listed by FindingAid![Prepby] for<br/>FindingAid![Creator]</author></author></li> </ul> |                                                                                   |
|                  | HTML - displayed in the footer, used in the DC.Contributor tag.                                                                                |                                                                                   |
| Updated by       | The name and URL/email of the person who last updated the finding aid. Not used in the production of the finding aids at this stage.           | Click to input spor<br>records processir                                          |
| Date Created     | The date the finding aid was first created.                                                                                                    | publication of find                                                               |
|                  | HTML - used in the DC.Date.Created tag                                                                                                    |                                                                                   |
| Date Modified    | The date the finding aid was generated. This will default to the system date of the PC on which the finding aid is being created.              |                                                                                   |
|                  | • EAD - used in the <profiledesc><creation> statement</creation></profiledesc>                                                                 | /                                                                                 |
|                  | HTML - used in the DC.Date.LastModified tag and displayed in the footer.                                                                       | $\checkmark$                                                                      |

For sponsors, their name and optional Web page address and relative link to a logo or other image can be recorded. For the EAD finding aid, a comma separated list of sponsors is output in a <sponsor> tag with the stylesheet displaying as a sentence, i.e. *With the support of <sponsor>*. For the HTML finding aid, the sponsors and their images are displayed on the front page with links to their Web page. The sponsor sentence also appears in the footer of the HTML pages.

| J Spo | neor  | Netional Bubber History Council | - |
|-------|-------|---------------------------------|---|
| URL   | /Link | http://www.nhic.org.au/         |   |
| Ima   | 08    |                                 |   |

#### **Step 3: Input Repository Information**

Repository information records the repository at which the records are located and managed, with the URL and the person towards whom enquiries should be made. As the finding aids are to be published on the Web, an email contact for communication is required. The reference number of the collection of records is also recorded.

| Repository | Name of the repository which manages the records.                                                |
|------------|--------------------------------------------------------------------------------------------------|
|            | • EAD - used in the <archdesc><did><repository> tag.</repository></did></archdesc>               |
|            | • HTML - displayed on the front page.                                                            |
| URL        | Url of the repository.                                                                           |
|            | • HTML - used as a link on the front page.                                                       |
| Enquiry    | Contact person at the repository - may be a name or position                                     |
|            | • HTML - displayed on the front page.                                                            |
| Email      | Email of the contact person at the repository.                                                   |
|            | • HTML - displayed as a <a href="">"mailto:" ref on the front page.</a>                          |
|            |                                                                                                  |
| Reference  | Repository reference for the collection, e.g. manuscript or collection number.                   |
|            | EAD - used in the <eadid> tag and <archdesc><did><unitid> tag.</unitid></did></archdesc></eadid> |

| epository | Bustralian Rubber Research Academy              |
|-----------|-------------------------------------------------|
| URL       | http://www.ana.org.au/                          |
| Enquine   | archiviat                                       |
| Email     | archives@arta.org.au                            |
| eference  | C                                               |
| 0.010.000 | stract, Language of material and link to Proven |

# Step 4: Input Abstract, Language of Material and link to Provenance

 Abstract
 Summary statement about the collection.

 • EAD - used in the <archdesc><did><abstract> tag.

HDMS - Finding Aids

Last Modified: 21/09/00 15:01

|                    | • HTML - displayed on the front page and about the records page .                                                                                                    |
|--------------------|----------------------------------------------------------------------------------------------------|
| Language of        | The language of the material in the collection.                                                                                                    |
| Material           | • EAD - used in the Langmaterial attribute of the <archdesc> tag.</archdesc>                                                                                                    |
| Primary Provenance | Select provenance id for the primary provenance.                                                                                                    |
|                    | • EAD - name and dates of primary provenance is used in the <archdesc><did><orginator> tag with the id as the target attribute of a <ref> tag.</ref></orginator></did></archdesc> |
|                    | HTML - names and links the provenance on the about the records page.                                                                                                    |

# **Step 5: Select Content Options**

Various options are allowed relating to the content of the finding aid as drawn from the ASPI tables of the HDMS.

| Order series by id                     | Tick to order series by ID, otherwise series will be ordered alphabetically by title.                                                             |
|----------------------------------------|----------------------------------------------------------------------------------------------------|
| Order provenance by id                 | Tick to order provenance by ID, otherwise provenance will be ordered alphabetically by title.                                                     |
| Remove series and provenance codes     | Display Series and Provenance IDs without code or leading zeros.                                                                                  |
| Include provenance full notes          | Provenance full notes are included. In the HTML guide a separate page for each provenance is created with links to related provenance and series. |
| Include location in<br>inventory lists | Includes the location of the container in which the inventory item is located as per the locations table.                                         |
| Series box number as<br>label          | Displays 'Series Box Number' rather than 'Box Number' in inventory list.                                                                          |
| Order inventory by                     | Choice of unitnum (sequence), inventory ID, dates or title.                                                                                       |
| Treatment of closed                    | Choice of default, include, exclude:                                                                                                    |
| series                                 | Default - does not include inventory list of closed series.                                                                                       |
|                                        | Include - includes inventory list of closed series.                                                                                               |
|                                        | • Exclude - does not include closed series in any output.                                                                                         |
| Treatment of closed                    | Choice of default, include, exclude:                                                                                                    |
| inventory                              | Default - Only title and date closed until displayed in inventory list.                                                                           |

| <ul> <li>Order series by</li> </ul> |                |            |       |    |  |
|-------------------------------------|----------------|------------|-------|----|--|
| <ul> <li>Order provenar</li> </ul>  |                |            |       | e) |  |
| Remove series                       | and provena    | nce codes? | 5     |    |  |
| Include proven                      | ance full note | 67         |       |    |  |
| Include location                    | in inventory   | lists?     |       |    |  |
| 🗸 Series Bax Nur                    | nber as labeli | P          |       |    |  |
| Order Inventory b                   | ¥              | untrum     |       |    |  |
| Treatment of Clos                   | ed Series      | default    | -     |    |  |
| Treatment of Clos                   | ed Inventory   | detault    | *     |    |  |
|                                     |                | MG         | 35000 |    |  |

HDMS - Finding Aids

Last Modified: 21/09/00 15:01

7

- Include Full inventory displayed.
- Exclude does not include closed inventory items in any output.

# Step 6: HTML Options

In this step the options for the HTML finding aid are specified. The HTML finding aid also includes an index and photo gallery. The index is automatically generated if the indexing module of the HDMS has been used. Information about the images for a photo gallery page are recorded in the HTMLPHOTOS table.

| Home page           | Name of home page of the HTML finding aid.                                                                                                    |
|---------------------|----------------------------------------------------------------------------------------------------|
| Body colours        | Attributes for the body tag - including bgcolor, link, alink, vlink e.g.<br>BGCOLOR="#FFFFFF" LINK="#0000D9" VLINK="#808080" ALINK="#800000".                                                                                 |
| Sidebar colour      | Colour for side bar on HTML finding aid pages.                                                                                                    |
| Sidebar pixel width | Width in pixels of sidebar - defaults to 90 pixels. If null, then the width of the side bar is determined by the width of the picture/logo.                                                                                   |
| Picture             | Relative reference to the image file to display in the top left hand corner of each HTML page.                                                                                                    |
| Picture width       | Width in pixels of the picture image.                                                                                                    |
| Picture height      | Height in pixels of the picture image.                                                                                                    |
| Arrow - Previous    | Relative reference to the previous arrow image.                                                                                                    |
| Arrow - Next        | Relative reference to the next arrow image.                                                                                                    |
| Arrow - Search      | Relative reference to the search arrow image.                                                                                                    |
| Background          | Relative reference to background image for HTML pages (optional). Care must be taken to ensure that the background image does not make it difficult to read the text.                                                         |
| Search page         | Name of search page - a template will be created into which the search form for your search facility may be inserted. If blank then no search page is created and the search image is not displayed on any of the html pages. |

| lome page                                | arra.htm                                          |                    |                          |
|------------------------------------------|---------------------------------------------------|--------------------|--------------------------|
| Body colours                             | BGCOLOR="#FFFFFF" LIN<br>VLINK="#808080" ALINK=   |                    |                          |
| Sidebar colour                           | #66CCFF Sideb                                     | ar pixel width 80  |                          |
| Fransfer images to                       | Picture                                           | gifs/arralogo2.jpg |                          |
| a gifs directory off<br>the directory on | Width                                             | 80 Height 90       |                          |
| your web server                          | Arrow - Previous                                  | gifs/left.gif      |                          |
| where the pages<br>of your HTML          | Next                                              | gifs/right.gif     |                          |
| finding aid will be                      | Search                                            | gifs/search.gif    |                          |
| stored.                                  | Background (optional)                             |                    |                          |
|                                          | earch Page (blank for n<br>series on provenance ( |                    | Photo<br><u>G</u> allery |

HDMS - Finding Aids

| Include a list of | Option to include a listing of series under each provenance entry on both the |
|-------------------|-------------------------------------------------------------------------------|
| series on the     | provlist page and the individual provenance pages (if include full note for   |
| provenance pages  | provenance also ticked).                                                      |

Clicking on the Photo Gallery command button allows the input of information about images to create a photo gallery page for the HTML finding aid. A thumbnail of the image is displayed, with caption and link to the inventory item from which it came. Clicking on the thumbnail goes to a larger version of the image.

| Fullsize imageRelative reference of fullsize image file. |                                                                                                    |  |  |
|----------------------------------------------------------|----------------------------------------------------------------------------------------------------|--|--|
| Thumbnail                                                | Relative reference of thumbnail image file.                                                                                                    |  |  |
| Size of thumbnail                                        | Size of thumbnail - used in alt tag so users can see how large the image file is.                                                                                                    |  |  |
| Caption                                                  | Caption to appear beneath the thumbnail image.                                                                                                    |  |  |
| Inventory ID                                             | Select inventory item from which the image came - Series ID and Sequence will be<br>automatically completed.<br>Series from which the image came - automatically completed on selection of<br>Inventory ID. |  |  |
| Series ID                                                |                                                                                                    |  |  |
| Sequence                                                 | Sequence (unitnum) of the inventory item - automatically completed on selection of Inventory ID.                                                                                                    |  |  |

| Fullsize Image    | ara01.jpg                                             |
|-------------------|-------------------------------------------------------|
| Thumbnail         | for sOIt.gf                                           |
| Size of Thumbhail | 24(8                                                  |
| Caption           | Opening of Australian Rubber Research Academy in 1900 |
| Inventory Id      | [AFRA00007 ]]                                         |
| Inventory Id      | Parsonout 1                                           |
|                   | LETTA MUNIT                                           |

#### Austehc uses the following protocols for creating images for the photo gallery:

- 1 Scan the image and save a high resolution copy in TIF format for reference and further manipulation, that is, without adjusting height/width ratios or resolution.
- 2 To create the full size image, open the high resolution image and adjust height/width ratios by at least 50% (experiment with how it looks and loads on the Web the image should be no bigger than a screenful). Save as a gif or jpg depending on type of image. The recommended protocol for naming the full size image is ID[a..z].EXT, where ID is the INVENTORY ID of the item to which it relates, a..z to distinguish between multiple images for the same item and EXT as the appropriate extension for the file format.
- 3 To create the thumbnail image, open the high resolution image, adjust height/width ratios to create an image no more than postage-stampsize (experiment with how it looks and loads on the Web). Save as a gif or jpg depending on type of image. The recommended protocol for naming the thumbnail image is IDg[a..z]t.EXT, where ID is the INVENTORY ID of the item to which it relates, g for gallery, a..z as per above, t for thumbnail and EXT as the appropriate extension for the file format.

HDMS - Finding Aids

Last Modified: 21/09/00 15:01

# Step 7: EAD Options

Options relating to the EAD finding aid are input here. This includes the location of the dtd and xsl stylesheet, and content for the <eadid> and <archdesc> EAD tags.

| SGML EAD file                                    | Name of SGML EAD file to create.                                                                                    | HDMS Finding Aid Wizard                                                                                                    |  |
|--------------------------------------------------|----------------------------------------------------------------------------------------------------|----------------------------------------------------------------------------------------------------|--|
| XML EAD file                                     | Name of XML EAD file to create.                                                                                     | 7. EAD options<br>SGNLEAD File TRANT KMLEAD File are well                                                                    |  |
| Include XSL stylesheet                           | Tick to include link to xsl stylesheet in XML output - i.e. xml-stylesheet type="text/xsl" href="Ead![XSLfile]"? ". | Include XSL stylesheet? V XSL File ead/mi/hdm/E5                                                                             |  |
| XSL file                                         | Relative reference to the XSL file.                                                                                 | XNL DTD Location load/dd/ead.dd                                                                                              |  |
| DTD location                                     | Relative location of SGML dtd.                                                                                      |                                                                                                    |  |
| XML DTD location                                 | Relative location of XML dtd.                                                                                       | <eadid> content Country code AU Org code ASAP</eadid>                                                                        |  |
| Entity declarations                              | Any entity declarations.                                                                                            | Finding Aid Status (unverlied-kilchen      Audiense (inter     Level attribute for <architests> tag (collection</architests> |  |
| Country code                                     | Country code e.g. AU - Australia, for <eadid> tag.</eadid>                                                          |                                                                                                    |  |
|                                                  |                                                                                                    | Cancel (Back Next) Einith                                                                                                    |  |
| Org code                                         | Organisation code for <eadid> tag.</eadid>                                                                          |                                                                                                    |  |
| Finding aid status                               | Choice of unverified-partial-draft, unverified-full-draft, edited-full-draft or edited-partial-draft.               |                                                                                                    |  |
| Audience                                         | Choice of internal or external.                                                                                     |                                                                                                    |  |
| Level attribute for<br><archdesc> tag</archdesc> | Choice of collection, fonds, recordgrp, series, subgrp, subseries, otherlevel.                                      |                                                                                                    |  |

# Step 8: Specify directory, type and check metadata

The final step specifies the directory in which to create the finding aids, what type of finding aids to create and checks the metadata.

| Directory                     | Directory in which to create the finding aids.            |
|-------------------------------|-----------------------------------------------------------|
| Type of finding aid to create | All - creates all, otherwise tick the ones that you want. |

Click on **Show metadata** to view the metadata that will be included in the <head> tag of the HTML finding aid and as a comment in the EAD finding aid. Note that the metadata is automatically updated by changes to information in the wizard - e.g. title, publisher, dates etc. Note however that if changes are made to the metadata, these are not automatically updated in the wizard.

Dublin Core is used as the default metadata set, but any others can be added, e.g. AGLS, EDNA, for internal use, for search engine indexing etc.

The metadata table has the format:

- Name The name of the metadata tag.
- Scheme Standard/method that indicate how the element value is encoded.
- Lang The language of the tag, defaults to "en".
- Content The metadata tag.
- Ref A note field to indicate a reference for the tag.

Click on **Create** or **Finish** to generate the finding aids. If required you may further edit your finding aids generated from HDMS. If you need to make changes to satisfy your style guidelines then see if you can automate the process by recording macros or the like in your HTML/SGML/XML editor.

| Directory CApro   | octs/hdms                                      |                 |
|-------------------|------------------------------------------------|-----------------|
| ype of Finding ai | dito create 🗵 HTML 🕅 S                         | GML 🕅 XML 🗖 All |
|                   |                                                | Show Metadata   |
|                   |                                                |                 |
|                   | EATE to create your<br>ding Aids.              |                 |
|                   | to your Web Server                             | Create!         |
| irectory, includ  | ling dtds, stylesheets,<br>tory and all images |                 |
|                   | equired.                                       |                 |

| Ī | NANE                 | SCHEME        | LANG | CONTENT                                         |
|---|----------------------|---------------|------|-------------------------------------------------|
| Ī | D.C.Title            |               | en   | Australian Rabber Research Academy Guide        |
|   | DC.Croater           |               | 011  | Australian Science and Technology Heritage      |
|   | DC.Sabject           |               | 61   | publications, guide, records, Australian Public |
|   | DC.Description       |               | 911  | The Australian Rubber Research Academy w        |
|   | D.C.Pablioher        |               | 811  | Australian Science and Technology Hanitage      |
|   | DC Centributor       |               | en   | Andrea Barnes and Joanne Erane                  |
|   | DC.Date.Created      | 1506601       | en   | 1999-00-06                                      |
|   | DC.Date.LastModifies | 13 D660 1     | en   | 2000-07-01                                      |
|   | D.C.Type             | 1000000       | 661  | Document                                        |
|   | D.C. Format          | IMT           | 911  | test/uni                                        |
|   | D.C. Identifier      | URL           | 801  | http://www.arts.org.au/archives                 |
|   | DC.Seurce            | 2 2 2 2 2 2 2 | 80   |                                                 |
|   | DC Language          | 150639        | en   | en-gt                                           |
|   | DC:Relation          |               | 011  |                                                 |

# Things to get together before finding aid creation

- 1. Web Address of the finding aid the url of the directory in which the finding aids are to be located .
- 2. Where are the images to be located on the server? Have the relative addresses of the where all the images associated with the guide are to be located.
- 3. The URLs, emails or relative references for publication details.
- 4. Define content for metadata tags.
- 5. The URLs of any sponsors (if applicable).
- 6. The contact details for the current custodian of the records covered by the finding aid.
- 7. An abstract describing the finding aid and the records.
- 8. The primary provenance id.
- 9. The name of the search page if it is possible to set one up.
- 10. Scanned images for your photo gallery a fullsize and thumbnail image, with the size of the thumbnail in Ks.
- 11. If an index is to be included, then ensure you have run the latest Index profile.
- 12. What existing pages do I need to change to link to the finding aid?
- 13. Who should the existence of the finding aid be broadcast to?